# silentdynamics

Workbench InsightCAE

Airfoil Design

2020

-

[About](#page-1-0) | [Installation |](#page-3-0) [Airfoil |](#page-4-0) Modules

Efficient Simulation Based Design

<span id="page-1-0"></span>InsightCAE

Our Goal Using FEA software efficiently

- $\triangleright$  Simple and quick setup of CFD and FEM analysis
- $\triangleright$  As much automated as possible
- $\triangleright$  Quick repetition of analysis after geometry or BC change ⇒prerequisite for optimization
- $\triangleright$  Quick and reliable documentation of results

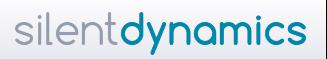

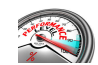

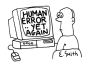

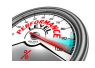

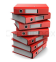

InsightCAE

### silentdynamics

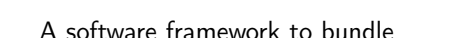

[About](#page-1-0) | [Installation |](#page-3-0) [Airfoil |](#page-4-0) Modules

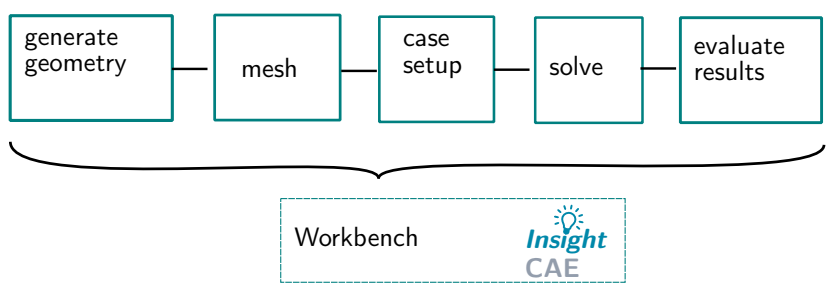

InsightCAE provides:

- $\triangleright$  modular handling of input parameters and result sets
- GUI for parameter editing
- Automatic report generation

<span id="page-3-0"></span>[About |](#page-1-0) [Installation](#page-3-0) | [Airfoil |](#page-4-0) Modules

### InsightCAE is an open source project (GPL) Source Code: <https://sourceforge.net/p/insightcae>

Install packages available. Install on current Ubuntu LTS:

1 \$ sudo add-apt-repository http://downloads.silentdynamics.de/ubuntu 2 \$ sudo apt-key adv --recv-key --keyserver keys.gnupg.net 79F5CBA4 3 \$ sudo apt-get update 4 \$ sudo apt-get install insightcae-ce

Build from sources:

 \$ git clone git://git.code.sf.net/p/insightcae/code insight-src \$ mkdir insight && cd insight \$ ccmake ../insight-src 4 \$ make

### <span id="page-4-0"></span>Start the workbench

# silentdynamics

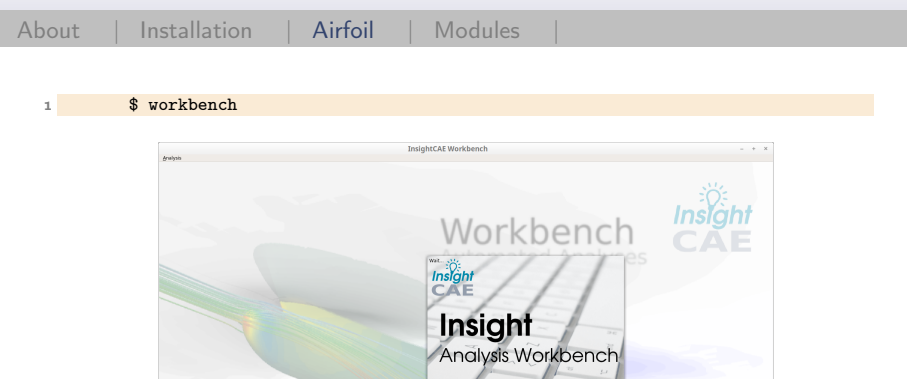

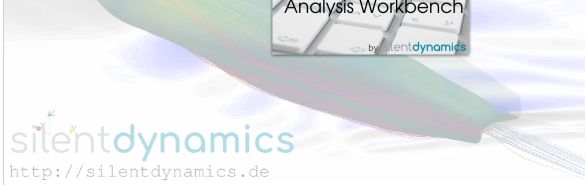

New Analysis

### silentdynamics

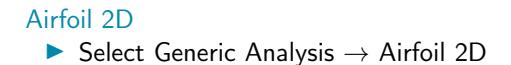

[About |](#page-1-0) [Installation |](#page-3-0) [Airfoil](#page-4-0) | Modules

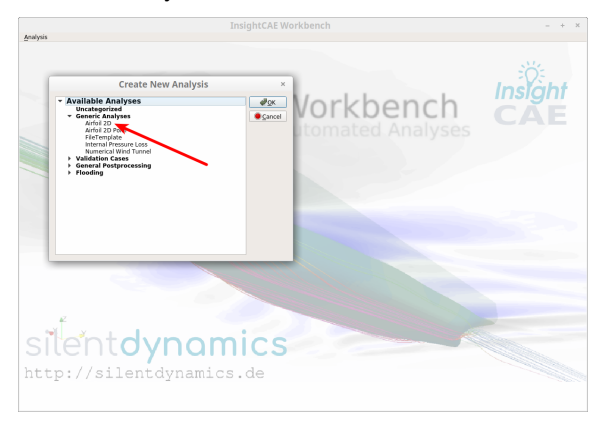

# silentdynamics

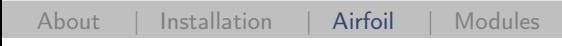

### Parameter Set  $\blacktriangleright$  Select execution directory

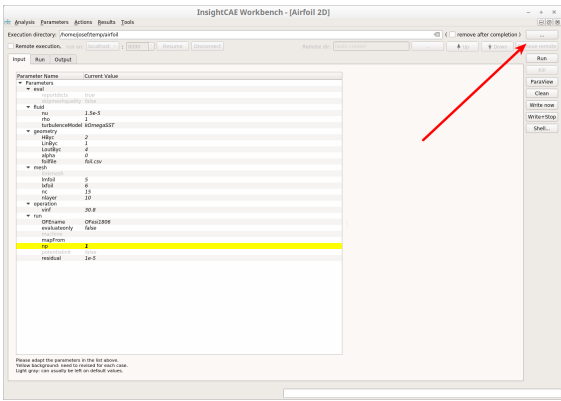

silentdynamics

#### Parameter Set: Fluid parameters

[About |](#page-1-0) [Installation |](#page-3-0) [Airfoil](#page-4-0) | Modules

 $\blacktriangleright$  Select fluid properties and turbulence model

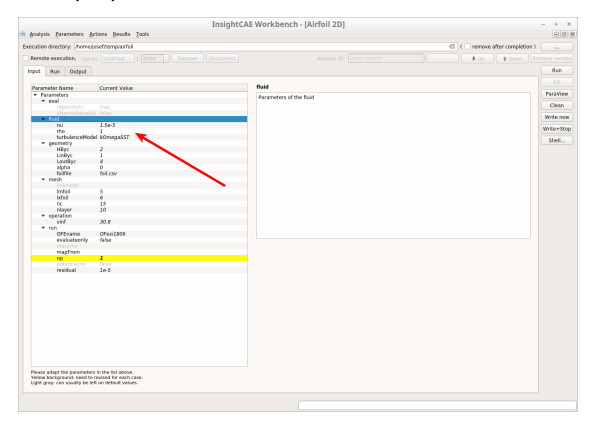

# silentdynamics

### [About |](#page-1-0) [Installation |](#page-3-0) [Airfoil](#page-4-0) | Modules

### Parameter Set: Geometry

- **In Select geometry properties** 
	- **Bounding boxes**
	- **I** angle of attack  $\alpha$

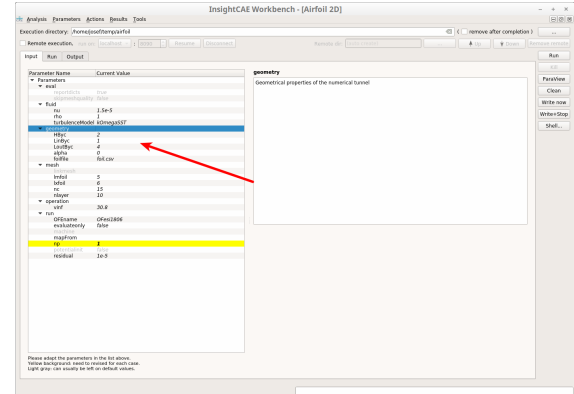

### Parameter Set: Foil Geometry

- **ID** Define Airfoil Geometry providing 2D points on the foil contour.
- $\triangleright$  X-coordinate is in the first column
- $\blacktriangleright$  Y-coordinate in the second column
- $\triangleright$  Use simple airfoil program: XFLR5
	- $\blacktriangleright$  E.g. direct foil design
	- $\triangleright$  Splines  $\rightarrow$  Export Splines to file
	- Import to InsightCAE Workbench

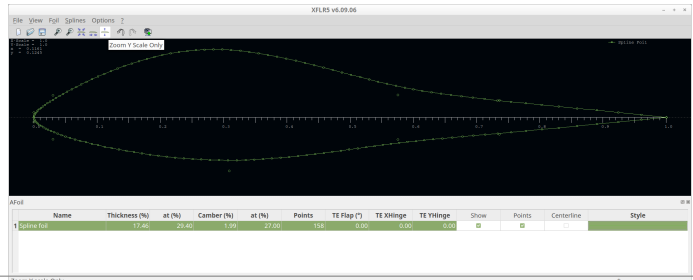

# silentdynamics

### Parameter Set: Mesh

- $\blacktriangleright$  Meshing parameters
	- $\blacktriangleright$  Cells along the span nc
	- $\triangleright$  Set the minimum and maximun refinement level Imfoil, Ixfoil
	- $\blacktriangleright$  Number of prism layers nlayer

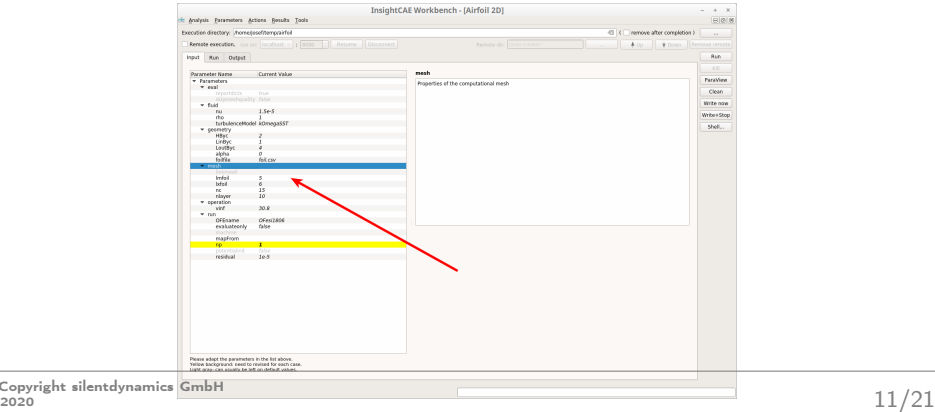

silentdynamics

[About |](#page-1-0) [Installation |](#page-3-0) [Airfoil](#page-4-0) | Modules

### Parameter Set: Operation Point

 $\blacktriangleright$  Select infinite velocity

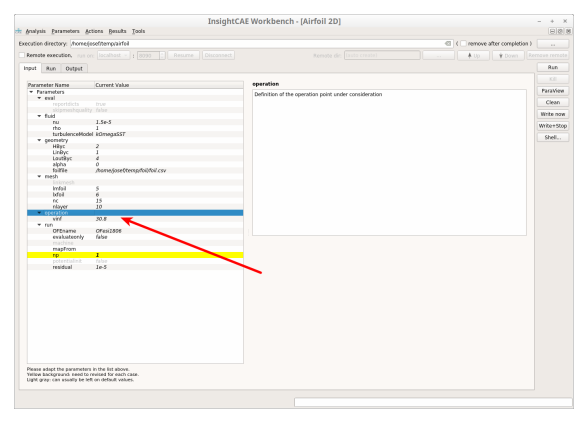

# silentdynamics

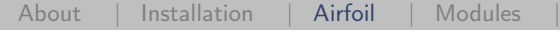

#### Parameter Set: Simulation

- ▶ Select OpenFOAM Version
	- $\blacktriangleright$  Number of processors np
	- $\blacktriangleright$  Residual limit *residual*
	- ▶ Optional: potential init to enhance convergence

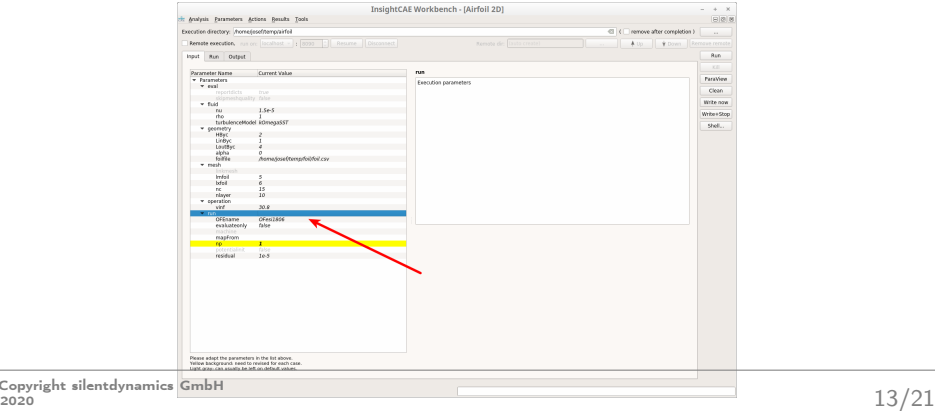

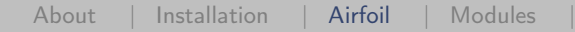

#### Running the simulation

- ▶ Hit the RUN Button
- ▶ Meshing (snappyHexMesh/extrudeMesh), Solving (simpleFoam) processes using OpenFOAM will run in background

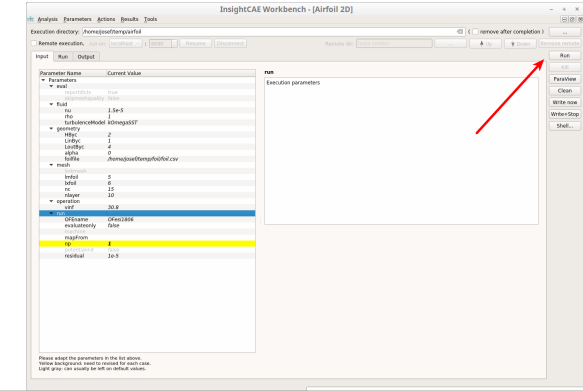

# silentdynamics

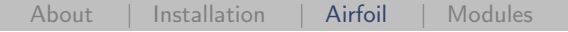

#### Running the simulation

- $\blacktriangleright$  Tab Run displays actual commands/processes
- $\triangleright$  OpenFOAM data is written to disk

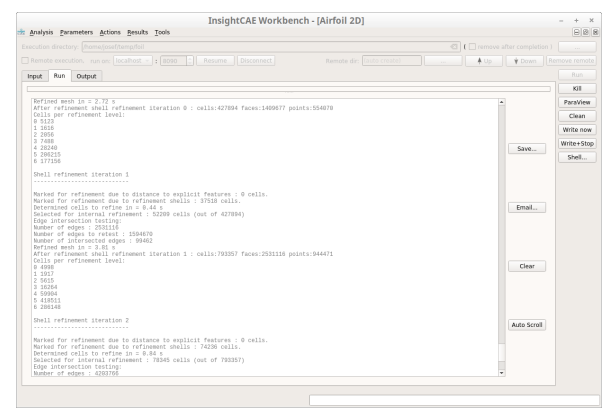

### silentdynamics

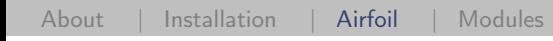

#### **Postprocessing**  $\blacktriangleright$  Tab Output displays the results for the selected airfoil

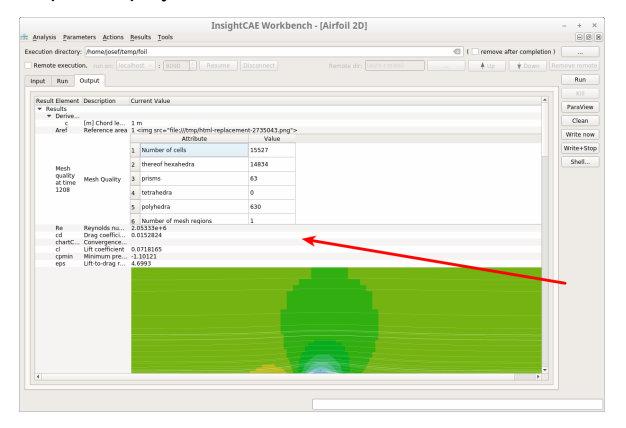

#### **Postprocessing**

- ▶ Click on "Paraview" to view results directly
- $\triangleright$  Click on "Shell" to view data directory using bash
- ▶ Go to "Results" to create PDF report

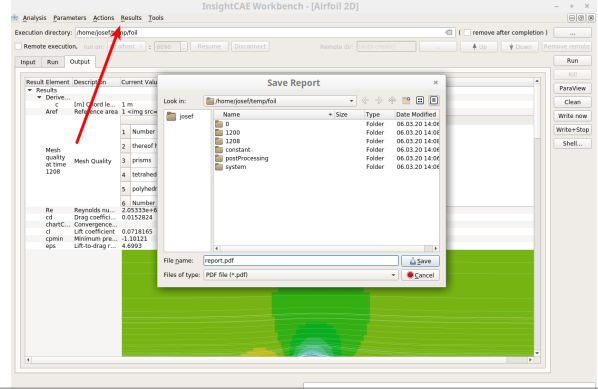

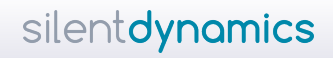

#### **Postprocessing**

 $\blacktriangleright$  Report includes all simulation data

[About |](#page-1-0) [Installation |](#page-3-0) [Airfoil](#page-4-0) | Modules

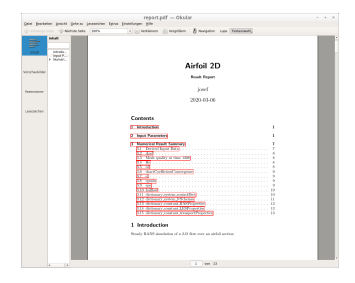

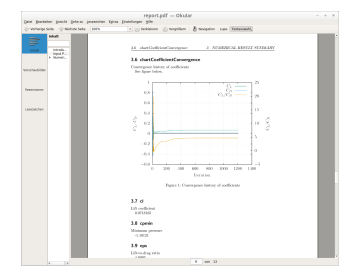

#### [Download report](https://silentdynamics.de/wp-content/uploads/2020/03/report.pdf)

### Remote execution

- $\blacktriangleright$  Save case as airfoil ist
- $\triangleright$  Pack all files (including geometry) into airfoil.ist for easy exchange
- Run on remote shell by
	- 1 analyze airfoil.ist

 $\triangleright$  Simple run a parameter variation by (Velocity vinf=50m/s)

1 analyze airfoil.ist --double operation/vinf:50

 $\triangleright$  Or mesh study by changing refinement levels

```
1 analyze airfoil.ist --int mesh/lxfoil:7 --int mesh/
lmfoil:6
```
 $\blacktriangleright$  See help

```
1 analyze --help
```
### [Download file](https://silentdynamics.de/wp-content/uploads/2020/03/airfoil.ist_.zip)

silentdynamics

<span id="page-19-0"></span>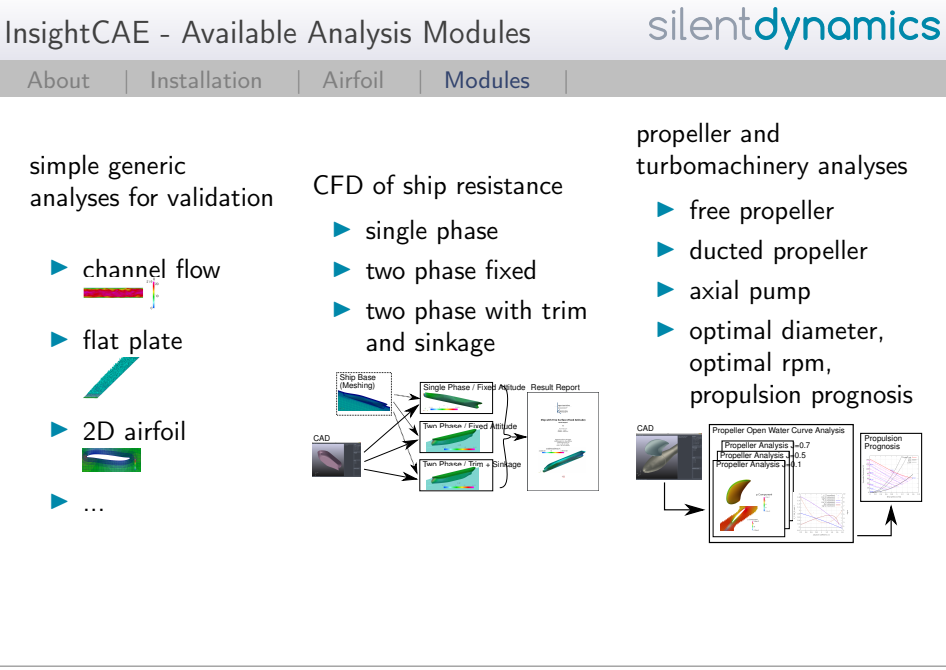

#### c Copyright silentdynamics GmbH  $\frac{20}{20}$

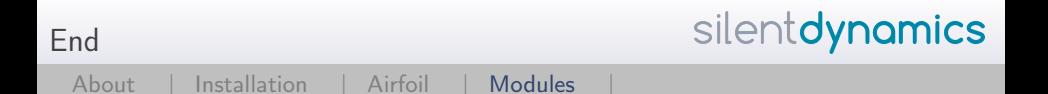

### Thank you

Email: [info@silentdynamics.de](mailto:info@silentdynamics.de) Tel.: +49 381 36 77 98 53

silentdynamics GmbH <https://silentdynamics.de>